[802.1X](https://zhiliao.h3c.com/questions/catesDis/221) **[李树兵](https://zhiliao.h3c.com/User/other/1406)** 2016-08-09 发表

802.1x是目前常见的几种认证之一,很多的公司采用此种认证。本文档简单介绍目前iMC EIA最新版本 7.2 E0408配合V7设备实现有线802.1x认证。本文档不严格与具体软、硬件版本对应,如果使用过程中 与产品实际情况有差异,请参考相关产品手册,或以设备实际情况为准。本文档中的配置均是在实验 室环境下进行的配置和验证,配置前设备的所有参数均采用出厂时的缺省配置。如果您已经对设备进 行了配置,为了保证配置效果,请确认现有配置和以下举例中的配置不冲突。本文档假设您已了解AA A、802.1x认证。

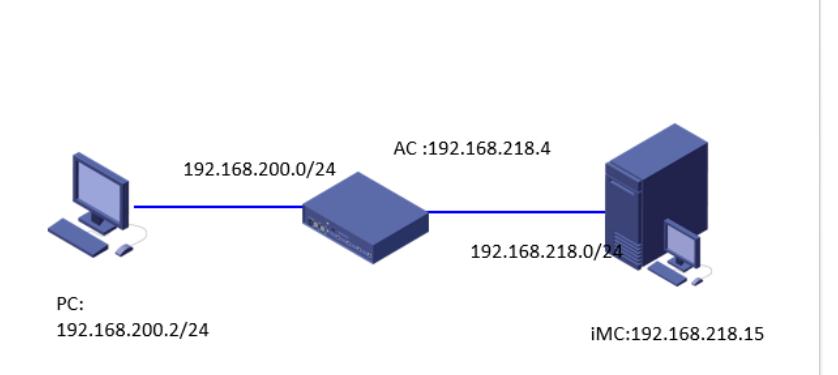

此案例中认证PC的地址为192.168.200.2(当然,1x认证之前客户端可以不配置地址,通过DHCP自 动获取), 网关为192.168.200.50, 位于AC的interface vlan 100上, 另一个接口地址为192.168.218.4 ,与iMC互联,iMC的地址为192.168.218.15,作为认证的RADIUS服务器。 iMC EIA版本信息: 7.2 E0408 VAC版本信息:7.1.064, ESS 1111

```
一.设备配置:
dot1x //全局视图开启802.1x认证
#
vlan 100 //配置连接的vlan, vlan 100
interface Vlan-interface100 //配置PC的网关
ip address 192.168.200.50 255.255.255.0
#
interface GigabitEthernet1/0
port link-mode route
#
interface GigabitEthernet2/0 //配置连接iMC的接口
port link-mode route
ip address 192.168.218.4 255.255.255.0
#
interface GigabitEthernet3/0 //配置连接认证PC的接口
port link-mode bridge
port access vlan 100
dot1x //接口开启802.1x认证
undo dot1x handshake //关闭握手协议
dot1x mandatory-domain dot1x //指定802.1x认证的domain域为dot1x (此域需要之前配置好, 见下
面的配置)
#
snmp-agent //配置SNMP参数,用于iMC网管
snmp-agent local-engineid 800063A280000C2994455600000001
snmp-agent community write private
snmp-agent community read public
snmp-agent sys-info version all
snmp-agent target-host trap address udp-domain 192.168.218.15 params securityname public v2c
#
radius scheme 1x //配置 radius scheme 1x
primary authentication 192.168.218.15 //指定认证的服务器地址为192.168.218.15
```
primary accounting 192.168.218.15 //指定计费的服务器地址为192.168.218.15

accounting-on enable //打开计费功能。在accounting-on功能处于使能的情况下,若集中式设备或分 布式设备上的单板重启,则设备或单板会在重启之后发送accounting-on报文通知该方案所使用的RADI US计费服务器,要求RADIUS服务器停止计费且强制该设备的用户下线。

key authentication cipher \$c\$3\$b/a1wnvGcUbz2wmkDvhgDIKPpKIh1Q== //配置认证的key, 这里配 置为h3c, 此处的密钥要和iMC侧接入设备配置的密钥一致。

key accounting cipher \$c\$3\$5EhXQPYgxzBOJAQLiA0KP4FivGWM8w== //配置计费的key, 这里配 置为h3c,此处的密钥要和iMC侧接入设备配置的密钥一致。这两个密钥要保持一致,因为iMC侧只能 配置一个密钥,所以认证和计费密钥要一致。

user-name-format without-domain //配置认证用户不带domain域,对应IMC侧接入服务不能添加服务 后缀

nas-ip 192.168.218.4 //指定设备发送RADIUS报文的源地址为192.168.218.4, iMC对应接入设备里面 配置的地址也应该为192.168.218.4,否则会导致认证不成功。

#

domain dot1x //配置domain域dot1x

authorization-attribute idle-cut 10 10240000 //类似于V5设备上的idle-cut, 用于在设备上检测用户是否 在线。指定ISP域imc下的用户闲置切断时间为10分钟,闲置切断时间内产生的流量为10240000字节。 authentication lan-access radius-scheme 1x //设置用户认证的radius方案为dot1x

authorization lan-access radius-scheme 1x //设置用户授权的radius方案为dot1x

accounting lan-access radius-scheme 1x //设置用户计费的radius方案为dot1x

二.iMC配置:

iMC网管加入设备的过程略过,从iMC增加接入设备开始。

第一步: 增加接入设备

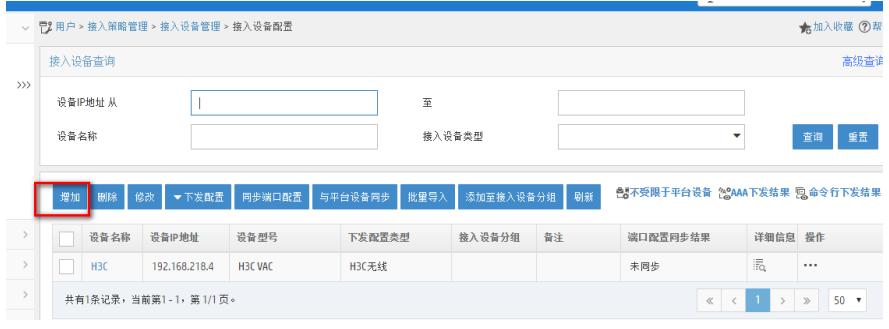

## 点击到增加设备的页面,选择"增加"选项

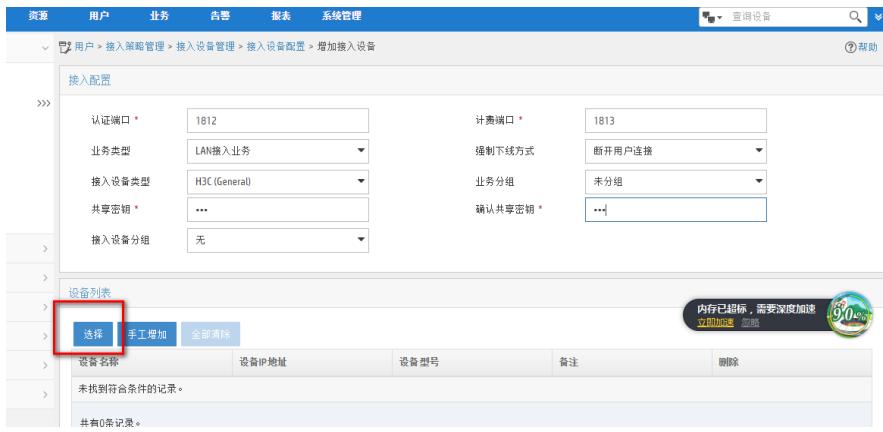

802.1x认证、portal认证以及MAC认证业务类型需要选择"LAN接入业务",否则认证的时候会提示"no this user",输入共享密钥,此处密钥需要和设备上配置radius scheme里面认证和计费的密钥一致。点 击"选择"增加设备,此处需要先将设备通过iMC网管之后才可以看到。

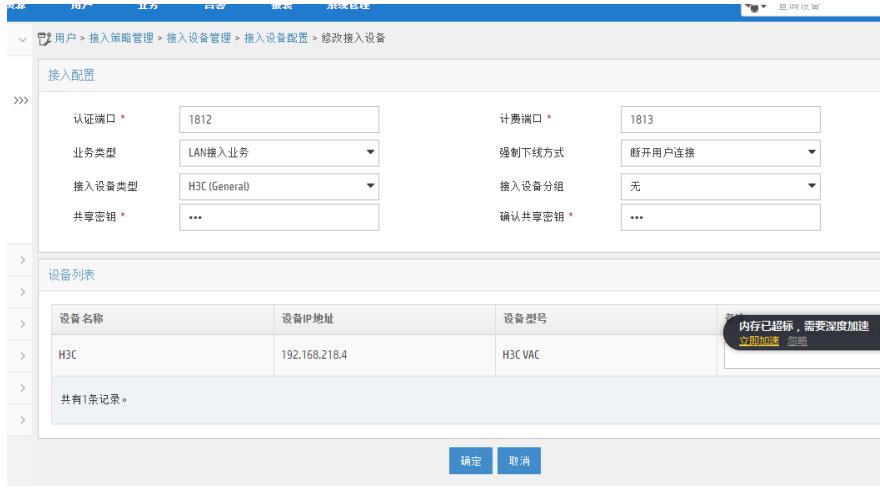

选择好之后如上图,点击确认即可添加成功。

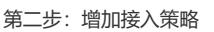

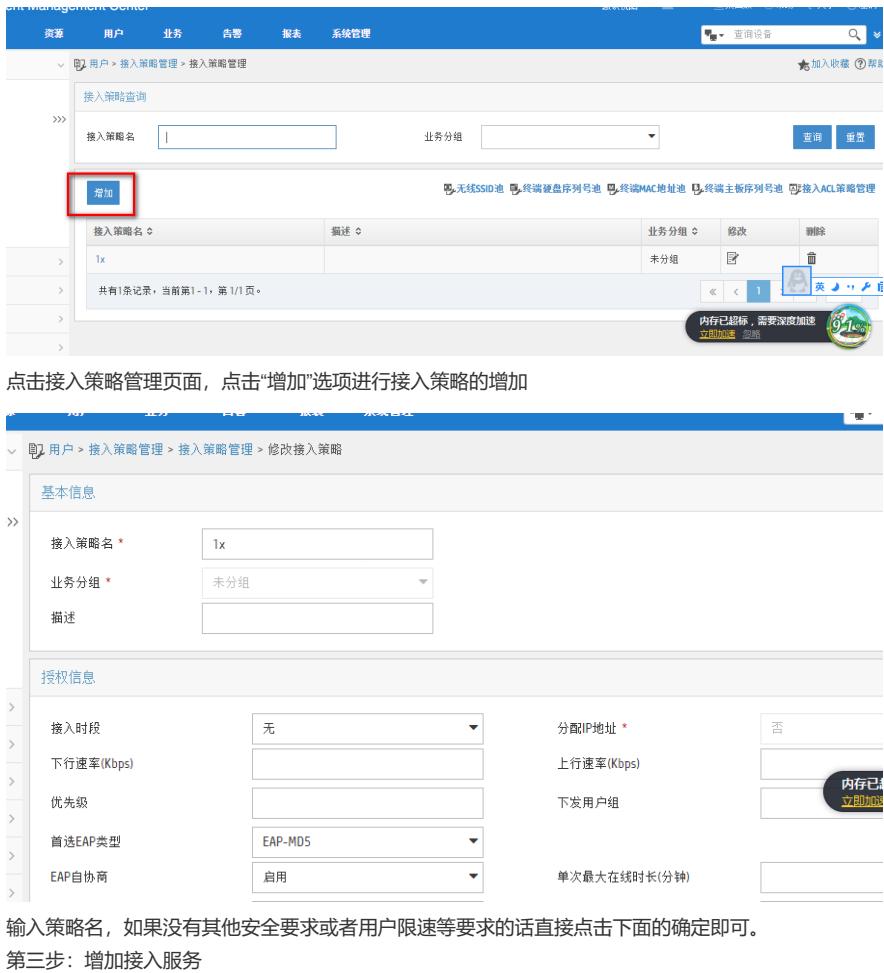

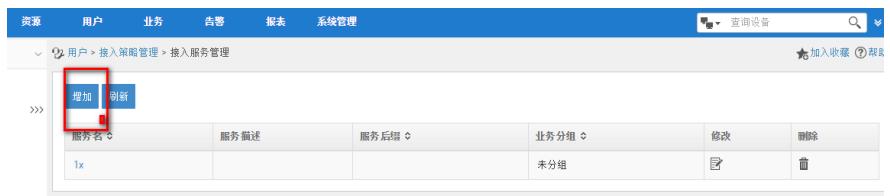

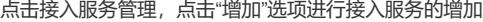

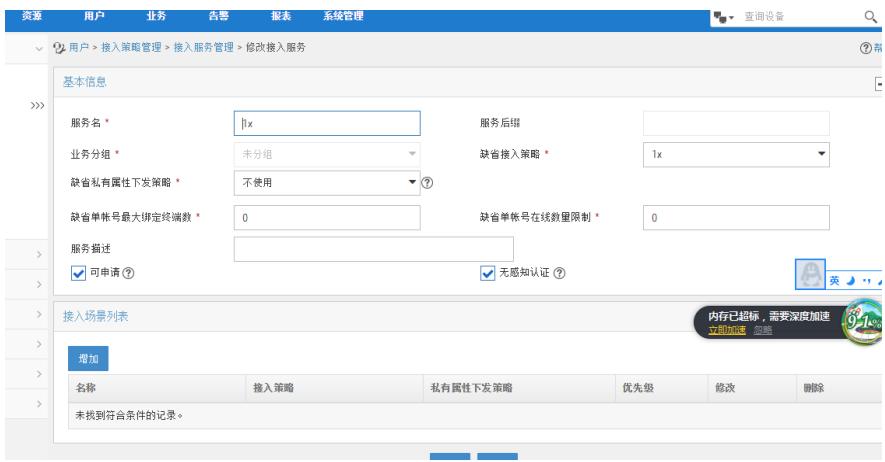

输入服务名,缺省接入策略选择为刚刚配置的"1x",其他的按照默认即可。 第四步:增加接入用户

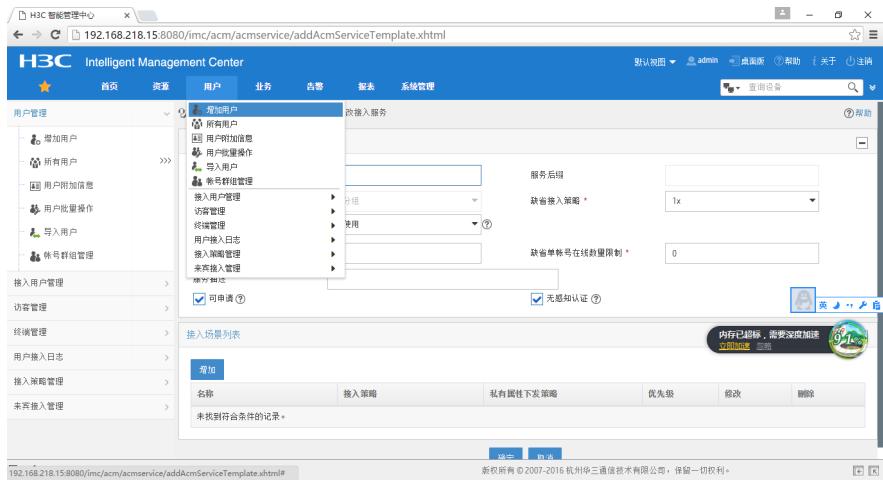

点击"用户",选择"增加用户"来增加平台用户

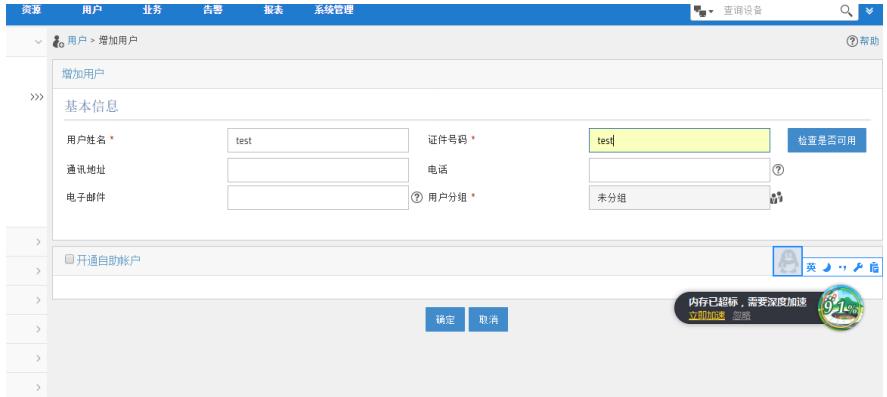

点击确认即可。

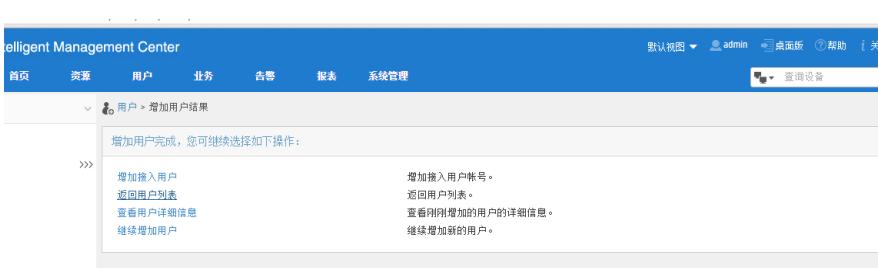

增加平台用户成功,选择增加接入用户

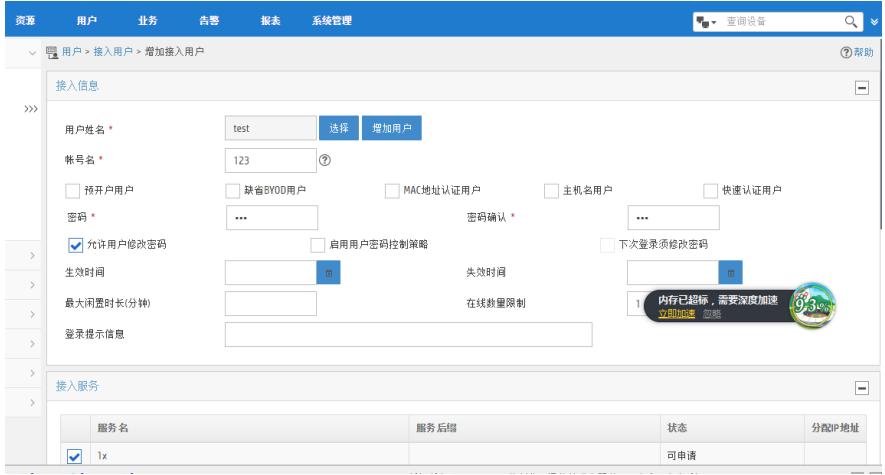

输入接入用户的用户名和密码,接入服务选择刚刚配置的"1x",点击确定即可完成配置。 三.验证配置:

客户端选择使用iNode客户端登录:

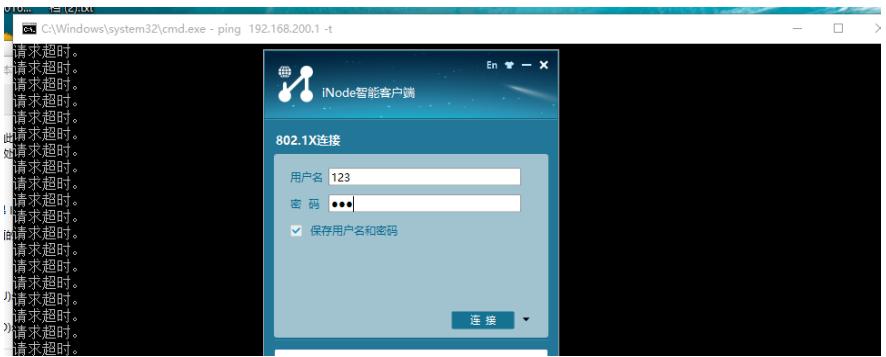

输入用户名和密码

ping 192.168.200.1 -t

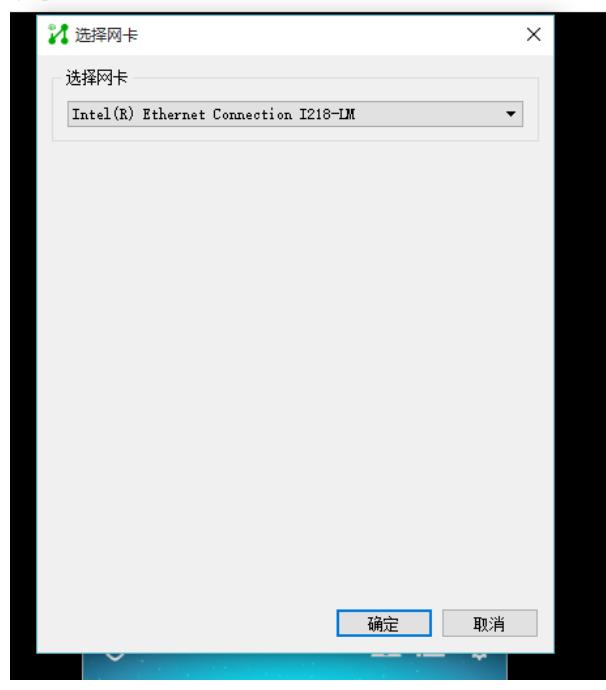

选择电脑进行802.1x认证的网络接口

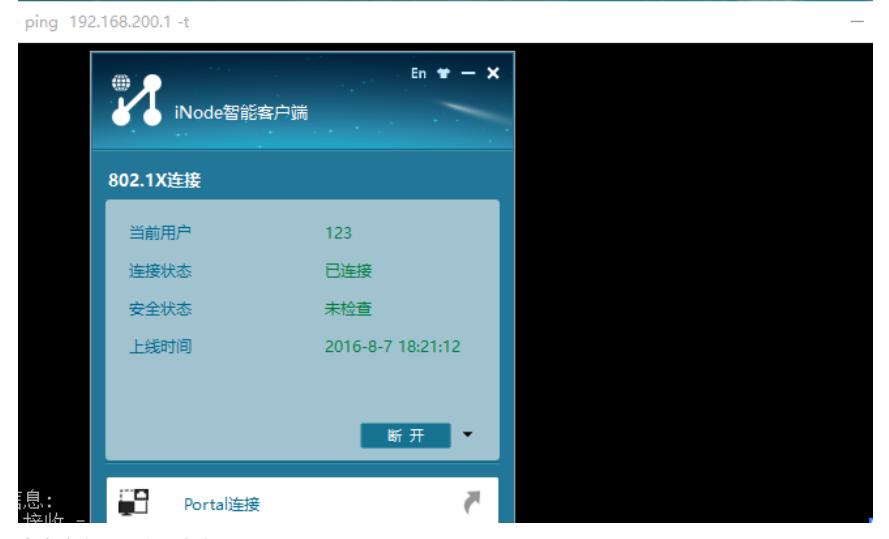

点击确定即可认证成功。

在iMC上查看在线用户:

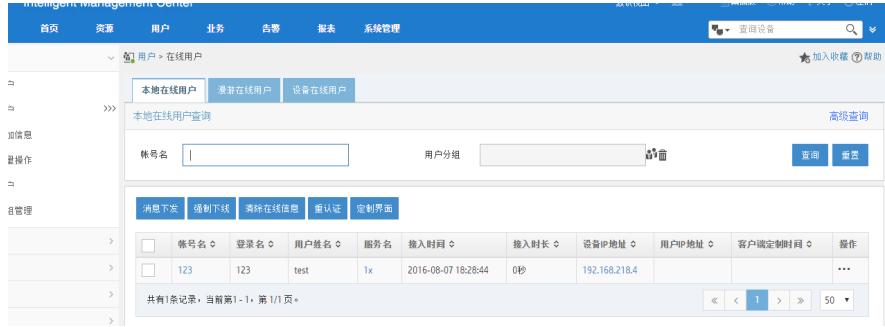

可以看到此用户在线,可以看到上线时间,从哪个设备上来的等信息。 在设备上查看在线信息:

[H3C-GigabitEthernet3/0]dis dot1x

Global 802.1X parameters: 802.1X authentication : Enabled CHAP authentication : Enabled Max-tx period : 30 s Handshake period : 15 s Quiet timer : Disabled Quiet period : 60 s Supp timeout : 30 s Server timeout : 100 s Reauth period : 3600 s Max auth requests : 2 SmartOn supp timeout : 30 s SmartOn retry counts : 3 EAD assistant function : Disabled EAD timeout : 30 min Domain delimiter : @ Online 802.1X wired users : 1 Online 802.1X wireless users : 0 GigabitEthernet3/0 is link-up 802.1X authentication : Enabled Handshake : Disabled Handshake reply : Disabled Handshake security : Disabled Unicast trigger : Disabled Periodic reauth : Disabled Port role : Authenticator Authorization mode : Auto Port access control : MAC-based Multicast trigger : Enabled Mandatory auth domain : dot1x

Guest VLAN : Not configured Auth-Fail VLAN : Not configured Critical VLAN : Not configured Re-auth server-unreachable : Logoff Max online users : 4294967295 SmartOn : Disabled EAPOL packets: Tx 66, Rx 40 Sent EAP Request/Identity packets : 50 EAP Request/Challenge packets: 4 EAP Success packets: 3 EAP Failure packets: 3 Received EAPOL Start packets : 7 EAPOL LogOff packets: 3 EAP Response/Identity packets : 26 [H3C-GigabitEthernet3/0]dis dot1x sessions GigabitEthernet3/0 is link-up Online 802.1X users: 1 MAC address Auth state 3863-bbb8-a21a Authenticated [H3C-GigabitEthernet3/0]dis dot1x conn [H3C-GigabitEthernet3/0]dis dot1x connection Total connections: 1 Slot ID: 0 User MAC address: 3863-bbb8-a21a Access interface: GigabitEthernet3/0 Username: 123 Authentication domain: dot1x Authentication method: CHAP Initial VI AN: 100 Authorization untagged VLAN: N/A Authorization tagged VLAN list: N/A Authorization ACL ID: N/A Authorization user profile: N/A Termination action: Default Session timeout period: 86400 s Online from: 2016/08/07 18:28:45 Online duration: 0h 9m 1s

[H3C-GigabitEthernet3/0]dis dot1x statistics GigabitEthernet3/0 is link-up EAPOL packets: Tx 68, Rx 42 Sent EAP Request/Identity packets : 52 EAP Request/Challenge packets: 4 EAP Success packets: 3 EAP Failure packets: 3 Received EAPOL Start packets : 7 EAPOL LogOff packets: 3 EAP Response/Identity packets : 28 EAP Response/Challenge packets: 4 Error packets: 0

[H3C-GigabitEthernet3/0]dis dot1x interface GigabitEthernet 3/0 Global 802.1X parameters: 802.1X authentication : Enabled CHAP authentication : Enabled Max-tx period : 30 s Handshake period : 15 s Quiet timer : Disabled Quiet period : 60 s Supp timeout : 30 s Server timeout : 100 s

Reauth period : 3600 s Max auth requests : 2

SmartOn supp timeout : 30 s SmartOn retry counts : 3 EAD assistant function : Disabled EAD timeout : 30 min Domain delimiter : @ Online 802.1X wired users : 1 GigabitEthernet3/0 is link-up 802.1X authentication : Enabled Handshake : Disabled Handshake reply : Disabled Handshake security : Disabled Unicast trigger : Disabled Periodic reauth : Disabled Port role : Authenticator Authorization mode : Auto Port access control : MAC-based Multicast trigger : Enabled Mandatory auth domain : dot1x Guest VLAN : Not configured Auth-Fail VLAN : Not configured Critical VLAN : Not configured Re-auth server-unreachable : Logoff Max online users : 4294967295 SmartOn : Disabled EAPOL packets: Tx 68, Rx 42 Sent EAP Request/Identity packets : 52 EAP Request/Challenge packets: 4 EAP Success packets: 3 EAP Failure packets: 3 Received EAPOL Start packets : 7 EAPOL LogOff packets: 3 EAP Response/Identity packets : 28 EAP Response/Challenge packets: 4 Error packets: 0 Online 802.1X users: 1 MAC address Auth state 3863-bbb8-a21a Authenticated [H3C-GigabitEthernet3/0]dis dot1x Global 802.1X parameters: 802.1X authentication : Enabled CHAP authentication : Enabled Max-tx period : 30 s Handshake period : 15 s Quiet timer : Disabled Quiet period : 60 s Supp timeout : 30 s Server timeout : 100 s Reauth period : 3600 s Max auth requests : 2 SmartOn supp timeout : 30 s SmartOn retry counts : 3 EAD assistant function : Disabled EAD timeout : 30 min Domain delimiter : @ Online 802.1X wired users : 1 Online 802.1X wireless users : 0 GigabitEthernet3/0 is link-up 802.1X authentication : Enabled Handshake : Disabled Handshake reply : Disabled Handshake security : Disabled Unicast trigger : Disabled Periodic reauth : Disabled Port role : Authenticator

Authorization mode : Auto Port access control : MAC-based Multicast trigger : Enabled Mandatory auth domain : dot1x Guest VLAN : Not configured Auth-Fail VLAN : Not configured Critical VLAN : Not configured Re-auth server-unreachable : Logoff Max online users : 4294967295 SmartOn : Disabled EAPOL packets: Tx 69, Rx 43 Sent EAP Request/Identity packets : 53 EAP Request/Challenge packets: 4 EAP Success packets: 3 EAP Failure packets: 3 Received EAPOL Start packets : 7 EAPOL LogOff packets: 3 EAP Response/Identity packets : 29 EAP Response/Challenge packets: 4 Error packets: 0 Online 802.1X users: 1 MAC address Auth state 3863-bbb8-a21a Authenticated